## LightLEEDer EVO Room Controller Technical Bulletin

The LightLEEDer EVO panel can operate as a Room Controller (LL-EVO-RC). In this mode the LL-EVO-RC becomes an extension of another EVO panel, LightLEEDer panel or Expansion panel. When shipped the LL-EVO-RC will be pre-configured with room controller firmware for projects if required, refer to system riser diagram for LL-EVO-RC locations. The Firmware can be flashed by a ILC technician using a PE micro USB Multilink Interface Flash programmer in the field if not suplied and is required.

- Connect the LL-EVO-RC panel to another EVO panel or LL panel by running a CAT-5 cable from the EVO or LL panel Local LightSync output to the LL-EVO-RC panels network input RJ-45.
  Any additional LL-EVO-RC panel will connect together using the network ports.
- Remove the Selector (SEL) jumper as shown below.
- Change the Local Bus com jumpers from Brown (BRN) to the Blue position (BLU).
- Set the Node Address for the LL-EVO-RC panel in the same manner as you would any LightLEEDer Room Controller (see TB0004). This will effect the addressing of the internal inputs, photosensor connections and local LightSync devices from this LL-EVO-RC panels local LS port.
- All programming is then done from the EVO or LL panel that controls this LL-EVO-RC panel(s) these panels become an extension of the main EVO or LL panel.

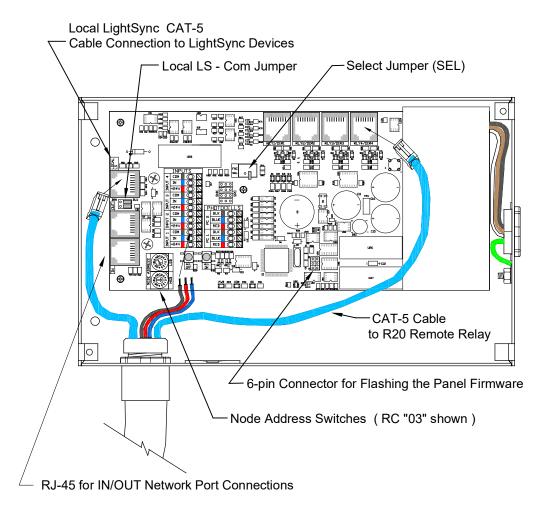

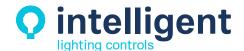